# **Cover Sheet: Request 10503**

# **RTV 4XXX Mobile Media and Apps**

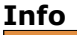

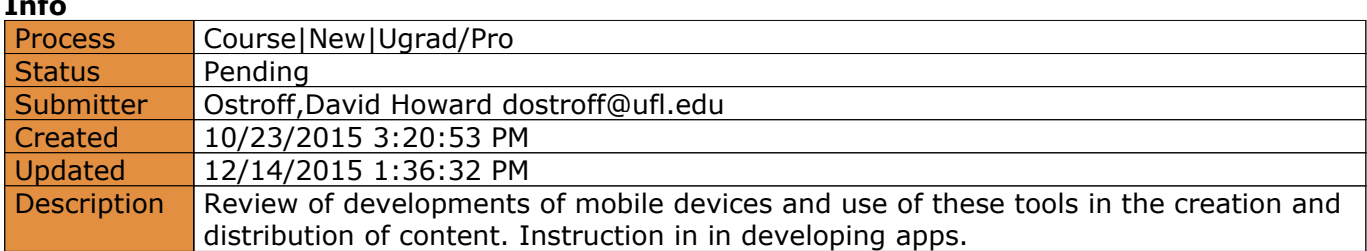

#### **Actions**

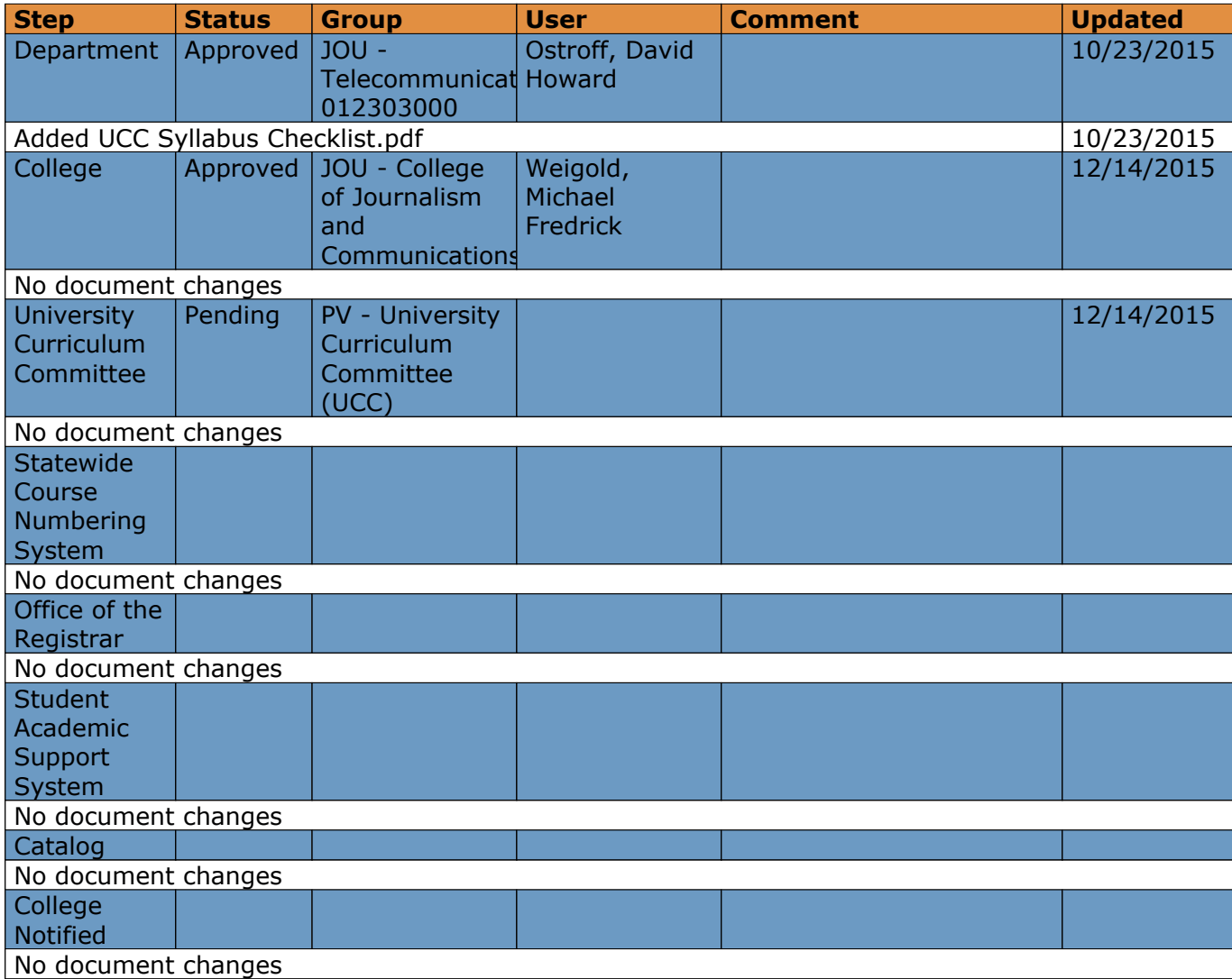

# **Course|New for request 10503**

## **Info**

**Request:** RTV 4XXX Mobile Media and Apps **Submitter:** Ostroff,David Howard dostroff@ufl.edu **Created:** 10/23/2015 3:20:53 PM **Form version:** 1

### **Responses**

**Recommended Prefix:** RTV **Course Level :** 4 **Number :** XXX **Lab Code :** None **Course Title:** Mobile Media and Apps **Transcript Title:** Mob Med & Apps **Effective Term :** Earliest Available **Effective Year:** Earliest Available **Rotating Topic?:** No **Amount of Credit:** 3 **Repeatable Credit?:** No **S/U Only?:** No **Contact Type :** Regularly Scheduled **Degree Type:** Baccalaureate **Weekly Contact Hours :** 3 **Category of Instruction :** Advanced **Delivery Method(s):** On-Campus **Course Description :** Review of developments of mobile devices and use of these tools in the creation and distribution of content. Instruction in in developing apps. **Prerequisites :** None **Co-requisites :** None **Rationale and Placement in Curriculum :** Mobile media are becoming an increasingly important platform for the distribution of content previously confined to the home

television screen. Students in Telecommunication must be aware of these developments and their impact on the profession

**Course Objectives :** Students who finish Mobile Media and App Development course should be able to:

- •Use mobile phones for shooting, editing and reporting
- •Understand how mobile phones are transforming the media business
- •Have working knowledge of MIT App Inventor 2
- •Produce simple apps for Android platform
- •Understand mobile business and business models,
- •Be beginner entrepreneurs in mobile industry.

**Course Textbook(s) and/or Other Assigned Reading:** Lakshmi Prayaga, Jeffrey Hawthorne, Alex Whiteside. Android App Inventor for the Absolute Beginner Cengage Learning PTR · 2013

Ahmad, Majeed (2012) Smartphone: Mobile Revolution at the Crossroads of Communications, Computing and Consumer Electronics. North Charleston: CreateSpace.

Nielsen, Jakob (2012) Mobile Usability. Berkeley : New Readers

Rabaino, Lauren (2011) How To Get The Most Out Of Your iPhone As A Reporting Tool

McKenzie, Pamela J. et al. (2012) User–generated online content 1: Overview, current state and context. McGrath, Mike (2012) Building Android Apps. Warwickshire: In easy steps

**Weekly Schedule of Topics :** Module 1 Intro to Cellphones, Smartphones and Tablets A Brief History of Cellphones/Smartphones **Tablets** IOS vs. Android Apps and Mobile Sites Module 2 Mobile Media and News Industry News and Mobile Devices Mobile First Strategy News Apps and Mobile Sites Module 3 Mobile Newsgathering Smartphones as First Tool Creating News Content with Smartphones Must-have Smartphone Applications Live-streaming Video Content The Unique Publishing Platform Module 4 Introduction to MIT App Inventor MIT App Inventor System Requirements Installing and Starting the App Inventor Module 5 My First App Adding Components Adding Behavior Module 6 Game Apps Adding Components Adding Behaviors PaintPot Module 7 Geo-Location Apps Adding Components Adding Behaviors Virtual Map User-Generated Apps User-Generated Content Adding Components Adding Behaviors UserCamera Module 9 Web-Enabled Apps Adding Components Adding Behaviors **StockQuotes** Module 10 Debugging Debugging Watching Variables and Blocks Module 11 Usability Usability Testing Usability Module 12 Planning and Developing Planning and Developing Wireframe Module 13 Packaging and Publishing on Google Play Packaging the App Publishing on Google Play Module 14 The Future

#### **Grading Scheme :**

Lab 1: QR codes

Using the App store or Google Play app, download <sup>a</sup> QR Scanner app. Use the QR Scanner app to "read" the following two QR codes. Tell me what the scanner reports for each QR code (150 words). QR Code #1: This is <sup>a</sup> message. What is it?

QR Code #2: This is <sup>a</sup> link to <sup>a</sup> web page. What's on that web page?

#### Discussion 1: Going mobile

Please write <sup>a</sup> post of no less than 300 words about why mobile communication is so popular. Why is there <sup>a</sup> need for it? What are the uses?

- •Media
- •Business
- •Social
- •Government
- •Military
- •etc.

Then comment on AT LEAST 2 of your classmates' posts!

Lab 2: News Apps

Published Edit Manage

Using the App Store or Google play app, find and download three free news apps (different then ones mentioned in module) that seems interesting to you.Play with them. Please write <sup>a</sup> post of no less than 300 words about what the apps are, why you chose them, what they do, and your evaluation of the apps. What's good about them? What's bad about them?

Lab 3: Video

Published Edit Manage

With your smartphone/tablet video camera's native application shoot <sup>a</sup> horizontally oriented video (30 sec) and upload it to Youtube. For uploading you can use Youtube app (Android) or Youtube Capture (iOS). Detailed instructions you can find here (Links to an external site.).

When you are finished, post the URL for your Youtube video to this Assignment

#### Discussion 2: Reporting Apps

Using the App Store or Google play app, find and download three free apps (not mentioned in the course) that can be used for multimedia reporting (shooting video, recording audio and taking notes). Play with them.

Please write <sup>a</sup> post of no less than 300 words about what the apps are, why you chose them, what they do, and your evaluation of the apps. What's good about them? What's bad about them? Then comment on AT LEAST 2 of your classmates' posts!

Lab 4: MIT App Inventor 2

Published Edit Manage

Follow the instructions from the module or at (Links to an external

site.)http://appinventor.mit.edu/explore/ai2/setup.html (Links to an external site.) to configure your computer to run the App Inventor 2.

Note that the App Inventor 2 can run in Windows and Linux as well as on Macs.

When you are finished, take <sup>a</sup> printscreen of the working App Inventor 2 as evidence (Designer) you did it and attach it (printscreen) to this Assignment.

Printscreen on Mac (Links to an external site.)

Printscreen on Windows (Links to an external site.)

Printscreen on Linux (Links to an external site.)

Lab 5: Personalizing Virtual Pet

Published Edit Manage

Read Module 5 readings to review the VirtualPet app example.

Now create the Virtual Pet app and name it YourFirstAndLastNameApp (e.g., mine would be MatoBrautovicApp), and change the picture to be <sup>a</sup> picture of you and the sound to be <sup>a</sup> short clip you've recorded. There are lots of ways to create pictures and recordings. On <sup>a</sup> Mac, you can use PhotoBooth to take your picture and Audacity or AmadeusPro to make <sup>a</sup> short audio clip. On <sup>a</sup> Windows computer, you can use your camera's native application to take <sup>a</sup> photo and Audacity to make <sup>a</sup> short audio clip. If you have trouble, ask others for help and/or post on Course Questions.

Use Designer>Projects>Export selected project (.aia) to my computer to create and download <sup>a</sup> file YourFirstAndLastNameApp.aia to your computer. Attach the .aia file to this Assignment.

Detailed instructions for Audacity can be found here (Links to an external site.).

Lab 6: PaintPot

Published Edit Manage

The PaintPot app has <sup>a</sup> bug: if you start drawing before pressing any of the paint buttons, the paint color will be black; but after you choose <sup>a</sup> color, there's no way to get back to black. For this week's assignment you should update the code/app with <sup>a</sup> solution for this problem.

TIP: Solution is the same as for the red, blue, and green color.

Like the Personalizing VirtualPet lab named it YourFirstAndLastNameGameApp (e.g., mine would be MatoBrautovicGameApp). Create the source code and download <sup>a</sup> file YourFirstAndLastNameGameApp.aia to your computer. Attach the .aia file to this Assignment.

Lab 7: Virtual Map

Published Edit Manage

Based on the VirtupMap app, create <sup>a</sup> virtual map app of some other destination – e.g. Gainesville and its top attractions.

Before you add <sup>a</sup> location check it on maps.google.com.

Name the app YourFirstAndLastNameVirtualMapApp. Create the source code and download <sup>a</sup> file YourFirstAndLastNameVirtualMapApp.aia to your computer. Attach the .aia file to this Assignment.

Lab 8: UserCamera

Based on UserCamera app and the Block Editor printscreen below, reconstruct and create <sup>a</sup> user camera app with the feature of shooting video.

Name the app YourFirstAndLastNameUserCameraApp. Create the source code and download <sup>a</sup> file YourFirstAndLastNameUserCameraApp.aia to your computer. Attach the .aia file to this Assignment

Lab 9: StockQuotes

Published Edit Manage

Based on the StockQuotes app, change the app to show more (5) data about stocks. On the page http://www.jarloo.com/yahoo\_finance/ (Links to an external site.), figure out how to load more data based on special tag table. Tip:

http://finance.yahoo.com/d/quotes.csv?f=ab&s=goog will load Google stock quotes with value of Ask and Bid. Using the "make text" block, combine URL, entered stock symbol and data you want to load from. TIP:

1. You only have to modify the URL or link

http://finance.yahoo.com/d/quotes.csv?f=l1&s= (first socket of "make text" block 2. Instead of part of the link f=l1 you will add your own data types For example: http://finance.yahoo.com/d/quotes.csv?f=aa2a5bb2&s=

where

a -Ask

a2 - Average Daily Volume

a5 - Ask Size and etc.

3. You will not add anything after s=; S will be specified by user with textbox1.text Name the app YourFirstAndLastNameUserApiApp. Create the source code and download <sup>a</sup> file YourFirstAndLastNameUserApiApp.aia to your computer. Attach the .aia file to this Assignment.

#### Discussion 3: Debugging

Please write <sup>a</sup> post of no less than 300 words about three bugs you experienced during programming with the App Inventor and explain how you fixed them. How long did it take you to fix the bugs? What did you do? How did you discover the bugs?

Then comment on AT LEAST 2 of your classmates' posts!

Discussion 4: Usability

Using the App Store or Google play app, find and download one NEWS app and test its usability by the rules specified in this module.

Please write <sup>a</sup> post of no less than 300 words about their use of mobile space, download time, typing, notification and mobile writing.

Then comment on AT LEAST 2 of your classmates' posts!

Discussion 5: Planning

Please write <sup>a</sup> post of no less than 300 words about your idea for an app. As you do so, describe the app's purpose, required functionalities, needed components, possible users and the need it's going to fulfill. Write how it might link in with the news industry. Then comment on AT LEAST 2 of your classmates' posts!

#### Lab 10: Wireframe

Based on your proposed app in Discussion 5, create the wireframe (first screen) for your app using Wireframe.cc (Links to an external site.)

When you are finished, post the URL for your Wifreme.cc screen to this Assignment. Lab 11: Application Information

Based on your proposed app from the last week, write listing details (Application Information) for that app. As you do so, specify app's language, title, application type, category and contact information. Also, describe your app as you would like it (description category) to appear on Google Play (minimum 1000 and maximum 4000 characters).

Discussion 6: Future

This is it... your FINAL assignment. One of my favorite things about teaching is that I get to keep up with what's new and exciting in your world. You are the "Digital Natives" generation, and after this course I hope you feel <sup>a</sup> bit more comfortable with what will be expected from you upon graduation.

Now it's your turn to teach me! Please tell me about <sup>a</sup> mobile technology, devices, apps, author, or idea that you think will be new to me and why it's important for the future. This is my way of finding out about stuff on the horizon, so go crazy and try to surprise me!

Make sure you post any relevant links (to books on Amazon, sites on the web, etc.) that will help me learn about your discovery... and thanks!

Discussion 30 points each, 6 in all, will drop the lowest 150 points Assignment 50 points each, 11 in all, will drop the two lowest 450 points TOTAL POINTS: 600 points

A 94-100% 564 - 600 points A- 90-93.99% 540 - 563 points B+ 86-89.99% 516 - 539 points B 83-85.99% 498 - 515 points

B- 80-82.99% 480 - 497 points C+ 76-79.99% 456 - 479 points C 73-75.99% 438 - 455 points C- 70-72.99% 420 - 437 points D+ 66-69.99% 396 - 419 points D 63-65.99% 378 - 395 points D- 60-62.99% 360 - 377 points E 59.99% or below 359 points or less

**Instructor(s) :** TBD

# UF FLORIDA

# **UCC: Syllabus Checklist**

All UCC1 forms and each UCC2 form that proposes a change in the course description or credit hours must include this checklist in addition to a complete syllabus. Check the box if the attached syllabus includes the indicated information.

#### **Syllabus MUST contain the following information:**

- $\triangledown$  Instructor contact information (and TA if applicable)
- ☑ Course objectives and/or goals
- $\overline{Z}$  A weekly course schedule of topics and assignments
- $\vec{v}$  Required and recommended textbooks
- $\overline{Z}$  Methods by which students will be evaluated and their grades determined
- $\triangledown$  A statement related to class attendance, make-up exams and other work such as: "Requirements for class attendance and make-up exams, assignments, and other work in this course are consistent with university policies that can be found in the online catalog at:

https://catalog.ufl.edu/ugrad/current/regulations/info/attendance.aspx."

- $\triangledown$  A statement related to accommodations for students with disabilities such as: "Students requesting classroom accommodation must first register with the Dean of Student Office. The Dean of Students Office will provide documentation to the student who must then provide this documentation to the instructor when requesting accommodation."
- $\Box$  Information on current UF grading policies for assigning grade points. This may be achieved by including a link to the appropriate undergraduate catalog web page:

https://catalog.ufl.edu/ugrad/current/regulations/info/grades.aspx

 $\triangledown$  A statement informing students of the online course evaluation process such as: "Students are expected to provide feedback on the quality of instruction in this course based on 10 criteria. These evaluations are conducted online at https://evaluations.ufl.edu. Evaluations are typically open during the last two or three weeks of the semester, but students will be given specific times when they are open. Summary results of these assessments are available to students at https://evaluations.ufl.edu.

#### **It is recommended that syllabi contain the following information:**

- 1. Critical dates for exams and other work
- 2. Class demeanor expected by the professor (e.g., tardiness, cell phone usage)
- 3. UF's honesty policy regarding cheating, plagiarism, etc. Suggested wording: UF students are bound by The Honor Pledge which states, "We, the members of the University of Florida community, pledge to hold ourselves and our peers to the highest standards of honor and integrity by abiding by the Honor Code. On all work submitted for credit by students at the University of Florida, the following pledge is either required or implied: "On my honor, I have neither given nor received unauthorized aid in doing this assignment." The Honor Code (http://www.dso.ufl.edu/sccr/process/student-conduct-honor-code/) specifies a number of behaviors that are in violation of this code and the possible sanctions. Furthermore, you are obliged to report any condition that facilitates academic misconduct to appropriate personnel. If you have any questions or concerns, please consult with the instructor of TAs in this class.
- 4. Phone number and contact site for university counseling services and mental health services: 392-1575, http:// www.counseling.ufl.edu/cwc/Default.aspx

University Police Department: 392-1111 or 9-1-1 for emergencies.

**The University's complete Syllabus Policy can be found at:** http:// www.aa.ufl.edu/Data/Sites/18/media/policies/syllabi\_policy.pdf